# **1048ilss Quick Installation Guide**

# **Before Starting**

# **About this Guide**

This document provides information about the 1048ilss(LCD Station Select) module installation for the 1000i series.

# **Package contents**

The following items are included in your 1048ilss package. Before installation, ensure that you have the following package contents

1048ilss, Stand, Screws, CAT5E Ethernet Cable

# **Description**

The 1048ilss provides 2x24 flexible buttons that can be programmed to connect with an IP phone. You can connect up to three 1048ilss to the phone. (except the 1010i).

# **Component names**

# **Installation**

The IP phone and 1048ilss should be placed on a level surface near an electrical outlet, such as a desk or tabletop.

# **Connecting 1048ilss with IP Phone**

The iPKTS phone can connect up to three 1048ilss, and the SIP phone can connect up to two 1048ilss. To install this 1048ilss correctly, please follow the procedures below.

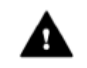

**Caution!** Disconnect the power cable or remove the network cable to ensure that your phone is Off. Only a peripheral device can be connected to the AEM port. (1048ilss or EHSA)

1) Set the power mode and PoE class in advance. Refer to the PoE Class Setting at the "Network and Power" Section

- 2) First, assure the phone is NOT connected to power. For convenience, you may wish to remove the handset and foot-stand; this simplifies the 1048ilss installation.
- 3) Align the 1048ilss and phone.
- 4) Connect the 1048ilss Connecting Cable to the phone.
- 5) Push the 1048ilss into the phone until the 1048ilss is fully engaged.
- 6) Insert the screws provided through the screw tabs in the 1048ilss and tighten the screws into the phone

#### **Mounting the Phone and Stand**

The phone includes a foot stand that can be installed. It provides a 35° or 41.5°(for 1080i only) or a 50° angle of the face of the phone. If the phone is not wall-mounted, install the foot stand at the desired angle. If wall mounting, do not fit the foot stand.

# **USB Charging from the Phone**

When charging using the phone's USB port, connect the Adaptor to the phone.(1040i,1050i,1080i only)

# **Network and Power**

1048ilss can be powered by either AC/DC adaptor (not supplied), or PoE. Use only the Ericsson-LG Enterprise Approved power adaptor, which you can order separately. To use PoE, your connected LAN must support PoE.

# **Powered by Power Adaptor**

- 1) Plug the supplied LAN cable into the RJ45 Jack on the 1048ilss marked with the symbol as the below picture and the LAN Ethernet port on your phone marked with the symbol.
- 2) Plug the LAN cable into the PoE Jack on the 1048ilss marked with the symbol like the below picture and your LAN Ethernet connection. (Do not extend the LAN Ethernet cable to the outside of the building.)
- 3) Connect the power adaptor to the adaptor jack on the Phone and fasten the cord with a hook and Plug the power adaptor into the nearest power outlet.
- 4) Connect the power adaptor to the adaptor jack on the 1048ilss as the below picture and fasten the cord with a hook and plug the power adaptor into the nearest power outlet.

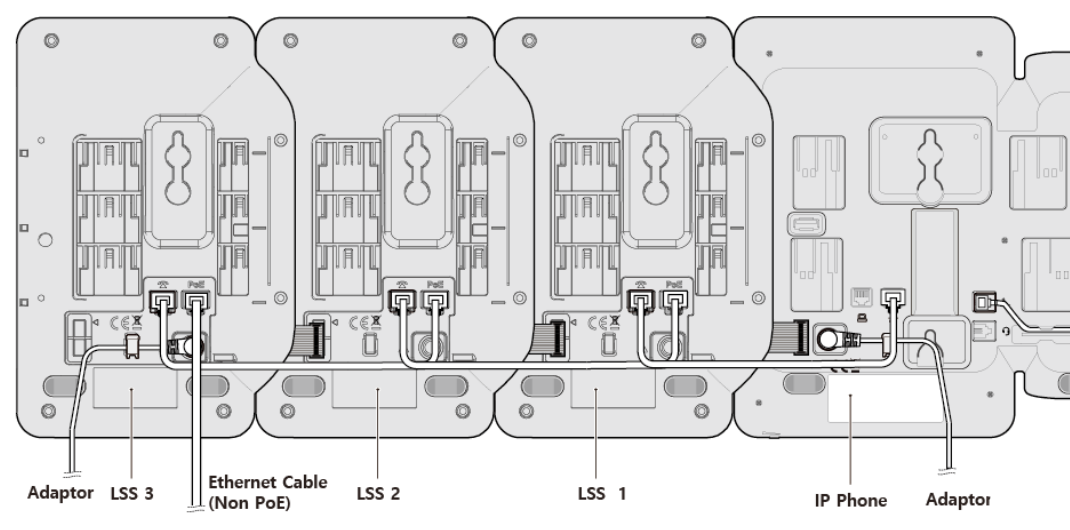

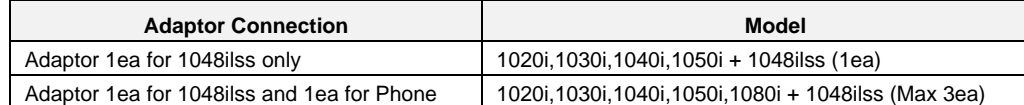

#### **Powered by PoE**

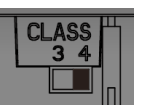

Set the 1048ilss for connection depending on the model of IP phone you are using. The switches are on the left side of the 1048ilss. The 1048ilss supports devices with PoE class 3 and 4; this class indicates the power range required for the device to work. The DIP switch has two individual PIN, and you can do the configuration for need adjustment. The default PIN position is on 4.

1) Plug the supplied LAN cable into the RJ45 Jack on the 1048ilss marked with the symbol as the below picture and the LAN Ethernet port on your phone marked with the symbol.

2) Plug the LAN cable into the PoE Jack on the back of 1048ilss marked with the symbol like the below picture and your LAN Ethernet connection. (Do not extend the LAN Ethernet cable to the outside of the building.)

**Ethernet Cable** LSS<sub>3</sub> LSS<sub>2</sub> LSS<sub>1</sub> IP Phone

3 3 6.49W - 12.95W

(PoE)

1020i,1030i,1040i,1050i + 1048ilss (Max 2ea) \* 1080i cannot connect with the 1048ilss.

4 4 12.95W - 25.5W

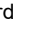

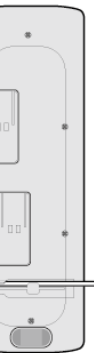

1020i,1030i,1040i,1050i + 1048ilss (Max 3ea)

1080i + 1048ilss (Max 2ea)

**Class PIN Power Ranges(W) Class Model** 

The contents of this document are subject to revision without notice due to continued progress in methodology design and manufacturing. Ericsson-LG Enterprise shall have no liability for any error or damage of any kind resulting from the

use of this document.

Posted in Korea

<https://ericssonlg-enterprise.com/> © Ericsson-LG Enterprise Co., Ltd. 2020 iPECS is an Ericsson-LG Brand

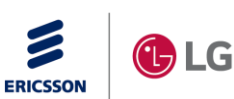

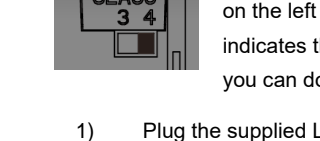

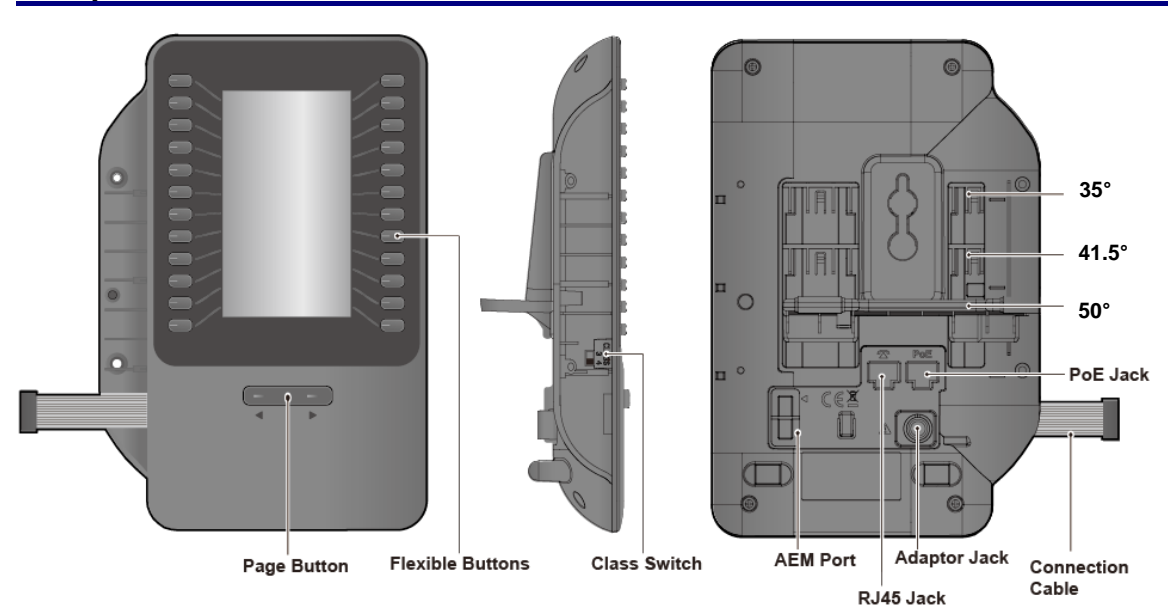